## 「ナビワンコ【iOS専用アプリ】」  $\sim$  避難所までカメラを使った仮想空間 (AR) にて案内します。 $\sim$ ダウンロード方法と使用方法

(1)AppStoreで「ナビワンコ」と検索し、ダウンロードします。

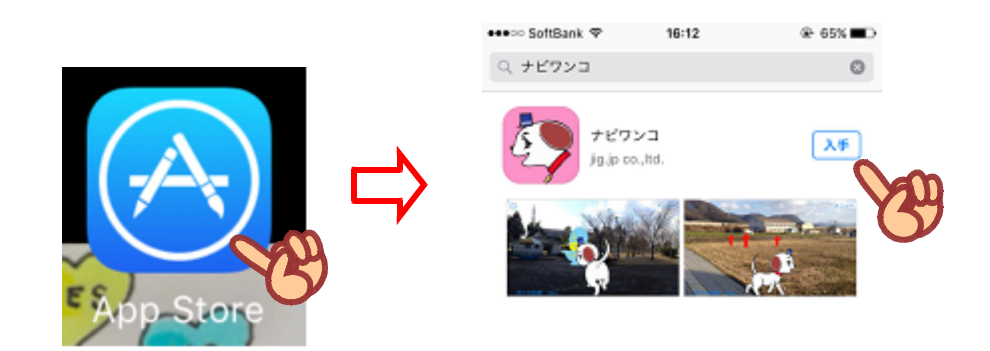

(2) ホーム画面にアイコンが作成されます。

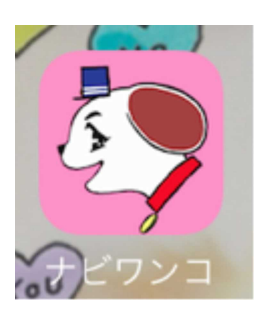

(3)画面が表示されたら、 まず、アクセス許可を求められます。 「カメラへのアクセス」「位置情報の利用許可」両方とも許可してください。

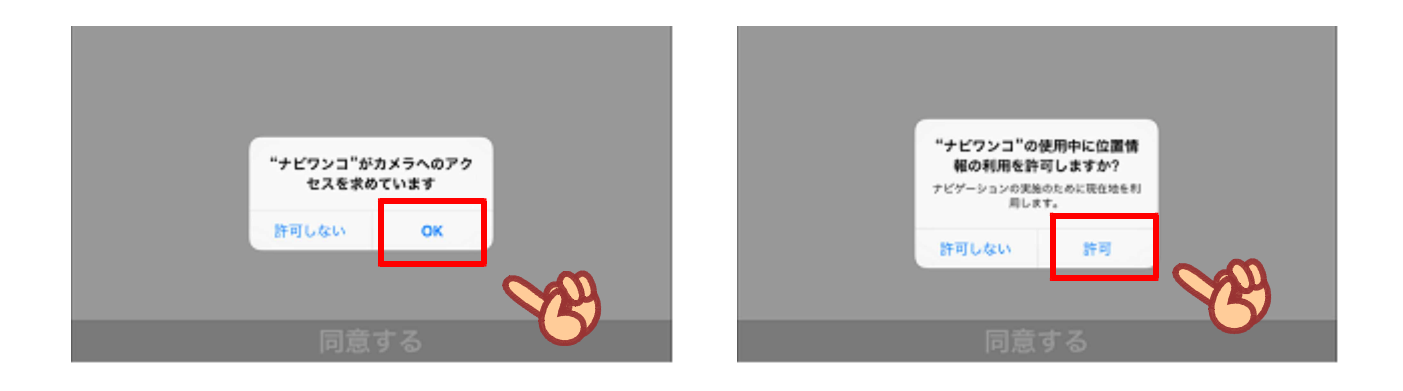

(4)サービス利用規約が表示されますので「同意する」をタッチしてください。

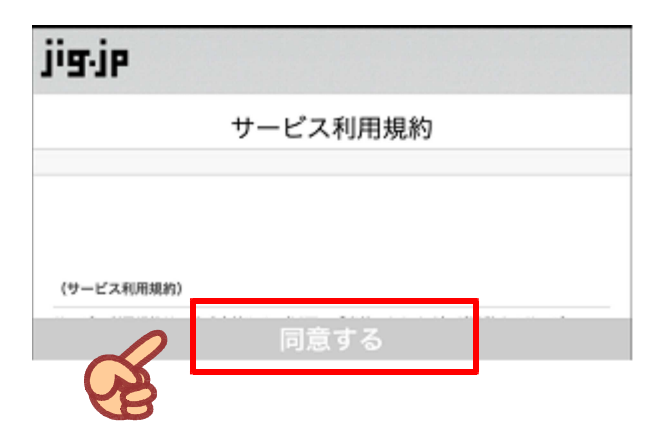

(5)カメラを掲げると、現在地から近隣の避難場所が出てきます。犬が案内します。 建物のマークをタッチすると、その目的地に向かって、犬が案内をします。

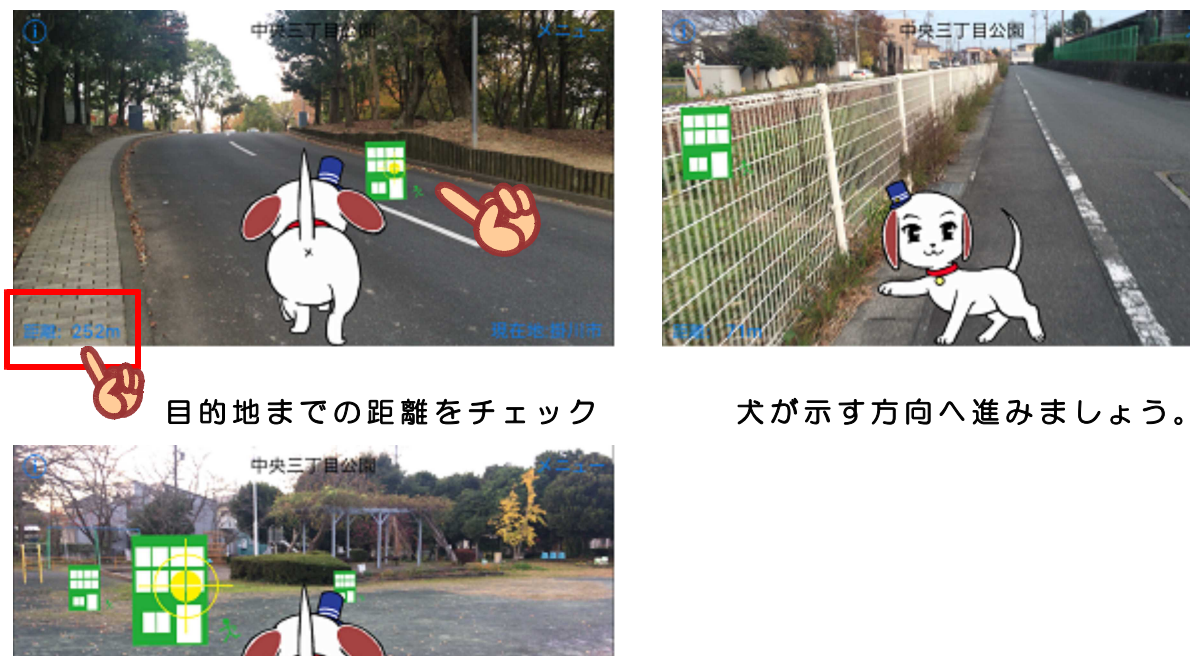

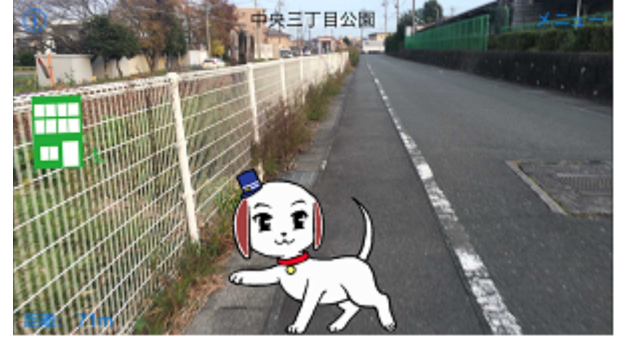

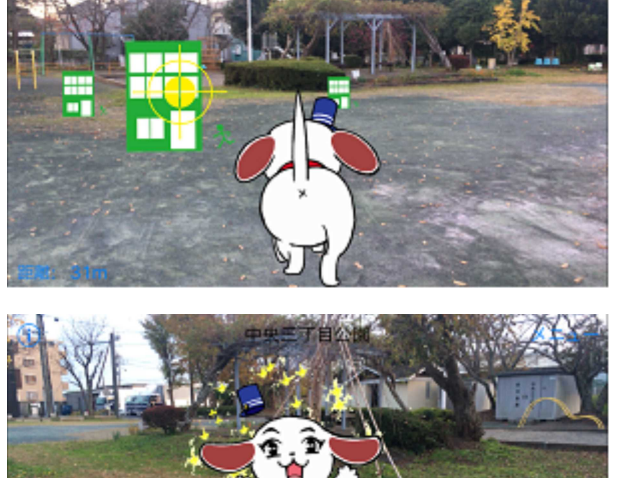

到着すると犬がこのように合図します。